# **GSHOT**

Ocala Macintosh User Group NEWSLETTER

February 2010

Dedicated to the memory of Richard Rohde

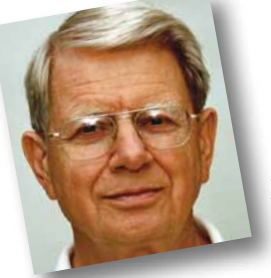

# President's Corner by N.C. Sizemore

Good morning from Jacksonville, Florida.

The reminder from Al that my portion of the newsletter is due finds Shelley and me at a friends home where we

celebrated both their birthdays and their anniversary by taking them to dinner last night. Tonight we will take my Jacksonville family to dinner to celebrate the birthdays of two Granddaughters, two great grandsons and a great granddaughter all of which have occurred recently or in one case will occur next week. It is nice to be able to do so much celebrating with one trip!

I opened my email to do this message and found that I had won a prize— Note:

#### "Your email ID has won 1,000,000.00 GBP in the Tobacco Award Promo send details."

Isn't that great. All I have to do is send my personal ID stuff to them to get 1 million GBPs (whatever that is). One click on "report spam" gets rid of it.

Were you caught up in the iPad excitement? I followed the rumors and the announcement with great interest and would elaborate on it here, except I expect Al will have all the details including a link to the full announcement elsewhere in this MUGSHOT. (What a great editor).

Earlier this month I was in a meeting with some friends, all of whom were bemoaning various problems they were having with their PCs. I suggested they get MACs cause I've never had problems like that. I shouldn't have done that because then it started!

I hooked up a new external hard drive with Firewire 800; I partitioned it, I installed SuperDuper. I backed up both the

hard drives in my Mac Pro on the partitioned hard drive. I scheduled SuperDuper to do a backup nightly for each internal drive. "I'm done" I thought. WRONG!

My computer started running slower and slower. The dreaded spinning circle got more and more frequent and spun longer each time. I cranked up "Disk Utility" and did everything it would do. I got back some diagnostics but I didn't know what they meant. Google told me it wasn't good. One thing that did happen by running "Disk Utility" was it logically disconnected the external drive. It just disappeared from the desktop and from the hardware info section of "about this Mac" and the computer started running normally again.

In the past I have used LaCie Hard Drives and they come formatted for Macs. This time I used a Hard Drive I bought as a special deal from Staples and it was not formatted for a Mac. I reformatted it and backed up my data again and rescheduled the backups, but turned it off while I'm out of town. When I get back I'll find out if I'm out of the woods. More on this later.

Have you checked out our wonderful web page lately? It has wonderful tips for cleaning up your Mac which I partially used last week (ONYX) without detailing above. I'm going to be exploring it in more depth soon. Member profiles are back in a password protected area. I really enjoy these and find they help me get to know you better. If you have not completed a profile and do not object to having your info in this area, I urge you to submit a write up to Phil, our webmaster. I will bring my camera to the next meeting for more mugshots of those willing to have their photo in this area.

I'm looking forward to seeing everyone at the meeting. It should be interesting! I hear that Phil has had some "learning experiences" with his Mac Pro also, so we definitely have some things to talk about.  $\blacksquare$ 

*The Agenda— This month's meeting is Tuesday, February 9th at 7 PM. Featured is an open Q&A session led by Phil Davis. Please send your questions in advance of the meeting, if possible, to Phil at [ocalamug@gmail.com](mailto:ocalamug%40gmail.com?subject=Q%26A%20question).* 

# *APPLE NEWS— iPad® Makes Its Debut..... Edited from Apple presentation content and website*

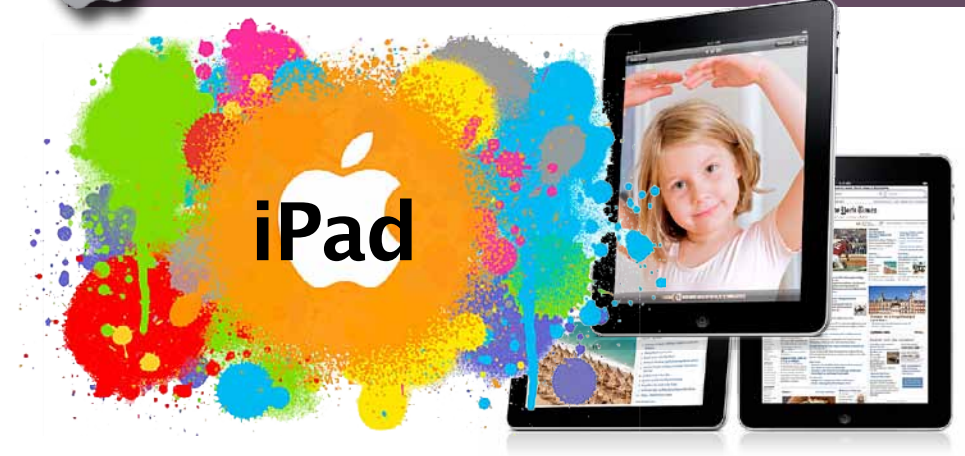

"So all of us use laptops and smartphones... the question has arisen; is there room for something in the middle. We've wondered for years as well -- in order to create that category, they have to be far better at doing some key tasks... better than the laptop, better than the smartphone. What kind of tasks? Browsing the web. Doing email. Enjoying and sharing pics. Watching videos. Enjoying music. Playing games. Reading ebooks. If there's gonna be a third category, it has to be better at these tasks -- otherwise it has no reason for being. Now some people thought that was a netbook -- the problem is that netbooks aren't better than anything! We think we've got something that is better. And we call it the iPad."— Steve Jobs

A large, high-resolution LED-backlit, IPS display. An incredibly responsive Multi-Touch screen. And an amazingly powerful, Apple-designed chip. All in a design that's thin and light enough to take anywhere. iPad isn't just the best device of its kind. It's a whole new kind of device.

Thin and light-One of the first things you'll notice about the iPad is how thin and light it is. A 9.7 inch screen. So overall, it's slightly smaller than a magazine. And at just 1.5 lbs and 0.5 inches thin, it's easy to carry and use anywhere.

Up to 10 hours battery life- To maximize battery life, Apple engineers took the same lithium polymer battery technology they developed for our notebook computers and applied it to the iPad. Use iPad for up to 10 hours while surfing the web on Wi-Fi, watching videos, or listening to music. Wireless— iPad can take advantage of the fastest Wi-Fi and it'll automatically locate available Wi-Fi networks to easily join. iPad also comes with Bluetooth 2.1 with EDR.

iPad will also be available in a 3G model, with super-fast data speeds up to 7.2 Mbps. When traveling or somewhere that doesn't have a Wi-Fi network, you can still get a fast connection for surfing the web, downloading email, or getting directions.

Performance- The A4 chip inside iPad was custom-designed by Apple engineers to be extremely powerful, and extremely power efficient. And iPad is available with a choice of 16, 32 or 64GB flash storage. Lots of room for your photos, movies, music, apps, and more.

Safari-The large Multi-Touch screen on iPad lets you see web pages as they were meant to be seen — one whole page at a time— vibrant color, sharp text, portrait or landscape— a size that's actually readable. You can scroll through a page just by flicking your finger up or down on the screen. Or pinch to zoom in or out on a photo. There's also a thumbnail view that shows all your open pages in a grid.

Mail-See and touch your email in ways you never could before. In landscape or portrait, no matter which orientation you use, you can scroll through your mail, compose a new email using the large, on-screen keyboard, or delete messages, with nothing more than a tap and a flick. If someone emails you a photo, you can see it right in the message. iPad will work with all the popular email providers.

**Photos-** iPad is an extraordinary way to enjoy and share your photos. The new Photos app displays the photos in an album as though they were in a stack. Just tap or pinch to open the stack, and the whole album opens up. Then you can flip through your pictures, zoom in or out, or

watch a slideshow and there are lots of ways to import photos.

Video • YouTube- Watch any kind of video: from HD movies and TV shows, to podcasts and music videos. The YouTube app organizes videos so they're really easy to see and navigate. To watch one, you just tap it. YouTube HD videos will look amazing on iPad.

iPod • iTunes • App Store- With the iPod app, all your music is literally at your fingertips. Listen to your music with either the powerful built-in speaker, or with wired or Bluetooth wireless headphones. Just tap on the iTunes Store icon, and you can browse and buy music, TV shows, podcasts — or buy and rent movies wirelessly. And you can sync iPad with the content you already have in your iTunes library on your Mac or PC. iPad will run almost 140,000 apps from the App Store. Everything from games to business apps, and more. And new apps that have been designed just for iPad are highlighted. You'll be able to browse, buy, and download apps wirelessly, right to the iPad.

**iBooks–** The free iBooks app is a great, new way to read and buy books. You'll be able to buy everything from classics to bestsellers from the built-in iBookstore. The high-resolution, LED-backlit screen displays your book in sharp, rich, color, so it's very easy to read, even in low light.

Maps • Notes • Calendar- See more of the world with high-resolution Satellite and Street View images, and topography with the new Terrain view. You can also search for a nearby business type (for example, "Restaurant") and then tap on that business to see the route and directions from your current location. iPad's on-screen keyboard makes jotting down notes easy and has some great convenience features. Keep on schedule by displaying Day, Week, Month or List views of your calendar or show multiple calendars at once.

Contacts • Spotlight Search and iWork, completely reimagined for iPad— It's all there! Even import existing iWork '09 and Microsoft Office documents.

*Get the whole story from the Apple website.* [See the video.](http://www.apple.com/ipad/#gallery-hero-video)

# *Tips for Dealing with Unexpected Mac Slowdowns—* **100 <b>f 100** *for Dealing from an article by Ed Shepard of Smalldog.com*<br> **100** *kmd0wns Mac Slowdowns*

A friend recently sent me an email, questioning why his MacBook Pro with 4GB of RAM was "getting slower and slower, with an increasing appearance of the SRWOD (spinny rainbow wheel of death)." This is something I occasionally hear about, but haven't experienced (except for Safari randomly bogging down for several seconds).

Unfortunately, mysterious computer slowdowns can be difficult to diagnose. Overstuffed system cache, old temp files, corrupted preferences, a hard drive in the early stages of failure, and faulty RAM are always candidates for causing this problem. Here are some suggestions to resolve system slowdowns.

#### *Also, please make sure you have a solid backup of your Macs important data before proceeding. I'll say it again: make sure your Mac is backed up properly before proceeding.*

**1.** Any Mac will slow down when its hard drive is almost full, regardless of processor speed. Simply moving some of your data (especially media files like movies, video podcasts, etc) to an external drive can greatly improve a Mac's responsiveness.

Read how to reclaim hard drive space in an old Kibbles article [by clicking here.](http://www.smalldog.com/kibbles/kibbles_display.php?id=557)

**2.** Clear your Mac's desktop. The OS has to draw each of those icons as separate windows, so when you have dozens of files littered on the desktop the system is taxed. Clearing the Macs desktop is proven to improve system performance.

**3.** Make sure your computer is up to date with all the latest software and firmware updates from Apple. This can go a long way to improving system performance. To check this, click the Apple in the top left corner of the screen and select "Software Update…"

**4.** Simply running a free maintenance program can often help bring a sluggish and flaky machine back to speed. These programs force the Mac's regular Unix maintenance scripts; normally these run daily, weekly, and

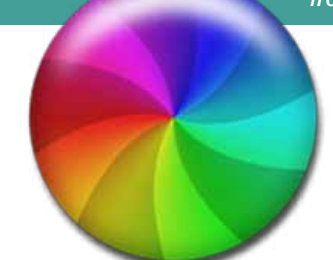

monthly early in the morning. **Click here** [for further reading on this.](http://support.apple.com/kb/HT2319?viewlocale=en_US)

I use a program called Onyx (free) to run these scripts. You can get it for Tiger (10.4) and Leopard (10.5) as well as Snow Leopard. It's effective and easy to use. It starts by checking the S.M.A.R.T. status of your hard drive, so you can determine if the drive is failing. This step takes several minutes. After that Onyx can flush system cache, etc.

One catch about Onyx is that it has several options that most people shouldn't use, such as the option for erasing bookmarks and internet browsing history. I do like and recommend Onyx, though— get it from Apple's site by clicking here ([version for 10.6](http://www.apple.com/downloads/macosx/system_disk_utilities/onyx.html)). Click here [for 10.5 and older](http://www.versiontracker.com/dyn/moreinfo/macosx/20070), to find your version on VersionTracker.

You can also download a simpler program called MacJanitor that will only run the maintenance scripts by **[clicking here.](http://personalpages.tds.net/%7Ebrian_hill/macjanitor.html)** When a tech diagnoses your Mac, he or she runs a battery of programs that are similar to Onyx. This takes several hours. However, Onyx does a great job for occasional repairs and maintenance.

**5.** Check the health of your hard drive. I depend on Onyx to verify the S.M.A.R.T. status of my Mac's hard drive. Immediately back up your computer if you think there's a real issue with the drive. Then consider using a dedicated drive diagnostic/repair tool such as *Disk Warrior*. If the drive is having issues and you're going to replace it, consider using a 7200 RPM model. A faster hard drive will result in a (slightly) faster Mac.

**6.** Check the health of your Mac's RAM. There are several ways to test the health of your Mac's RAM. I use **[Rember](http://www.kelleycomputing.net/rember/)**, which is a free program that is a frontend GUI to a basic Unix 'memtest' command. You can read more about

#### testing RAM [by clicking here.](http://reviews.cnet.com/8301-13727_7-10334806-263.html?tag=mfiredir)

**7.** Deal with mutant applications. OK, so maybe the word "mutant" is unfair. However, it's always a good idea to delete applications that you don't use. I use **[AppCleaner](http://www.freemacsoft.net/AppCleaner/index.php)** to do this.

Also, many apps install helper programs that run by default whenever you startup your Mac. This typically happens in the background, without the user having to confirm anything. Often these aren't needed and can hog system resources without having anything to show for it. To disable startup items you don't use, navigate to System Preferences > Accounts > Login items and uncheck the list.

when it is in the background and Finally, any active, running application uses system resources including CPU cycles, RAM and disk activity, even you're not using it. Some programs leak memory when they are running, which makes them gobble RAM over time.

**8.** Use Activity Monitor and iStat Pro to analyze which system processes and applications are hogging system resources. You can download the iStat Pro widget [by clicking here.](http://www.islayer.com/apps/istatpro/) Activity Monitor is found in the Utilities Folder which is nested in the Applications folder in OS X.

**9.** If you have an Intel Mac, use Xslimmer to trim away the legacy PowerPC code from Universal Binary applications. Read more [by clicking here.](http://www.xslimmer.com/)

**10.** Programs that automatically perform syncing, indexing, and backup operations on your Mac can occasionally slow it down. They can sometimes cause minor drags that slow the system for a couple of seconds at a time.

If none of these helps, the problem will likely be more time-consuming to resolve. Techs will run a battery of tests with several software and hardware tools to seek out and fix strange system slowdowns. Hopefully the above suggestions will keep you from having to send in your machine!

*Ed. Note— This article is one man's opinion. Please use appropriate caution, as always, when making any changes in your set-up.*

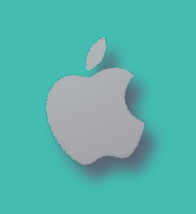

# *Wow News!*

Apple® Reports All-Time Highest Revenue and Profit

CUPERTINO, California— January 25, 2010— Apple® today announced financial results for its fiscal

2010 first quarter ended December 26, 2009. The Company posted revenue of \$15.68 billion and a net quarterly profit of \$3.38 billion, or \$3.67 per diluted share. These results compare to revenue of \$11.88 billion and net quarterly profit of \$2.26 billion, or \$2.50 per diluted share, in the year-ago quarter. Gross margin was 40.9 percent, up from 37.9 percent in the year-ago quarter. International sales accounted for 58 percent of the quarter's revenue.

Apple sold 3.36 million Macintosh® computers during the quarter, representing a 33 percent unit increase over the year-ago quarter. The Company sold 8.7 million iPhones in the quarter, representing 100 percent unit growth over the year-ago quarter. Apple sold 21 million iPods during the quarter, representing an eight percent unit decline from the year-ago quarter.  $\blacksquare$ 

*Sign of the month*

*"Prayer Is The Ultimate Wireless Connection!"— Bethel Assembly of God Church Sign*

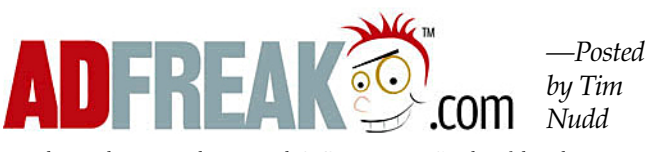

*90-second version of 2008's "Sad Song") that have aired since the campaign launched on May 2, 2006.* 

#### *All 66 ads were directed by Phil Morrison of Epoch Films for TBWA Media Arts Lab.*

 The success of Microsoft's Windows 7 raises questions about the viability of "Get a Mac" going forward. (The three October 2009 spots, slamming Windows 7, look a little goofy now, and Apple skipped doin[g holiday spots for the first time in four years.\)](http://adweek.blogs.com/adfreak/get-a-mac-the-complete-campaign.html) 

Have we seen the last of Mac and PC? We'll see. For now, click on the photo at right and enjoy the work from the past four years.

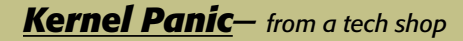

*If you've ever seen your screen turn gray and display a message saying you need to restart your computer (in several languages), you've seen a kernel panic.* These can be caused by software or hardware malfunctions, and it's usually easy to figure out what type of malfunction by simply booting your computer off a known good installation of Mac OS X on an external drive.

In our tech rooms, we actually boot computers over the network using NetBoot. If the kernel panics persist while booted over the network or a known good external drive, you have yourself a hardware problem.

This case is a 17-inch MacBook Pro (with silver keys) that displayed the kernel panic screen while booted off the network. The first troubleshooting step is almost always to swap out the RAM. This time, RAM was not the culprit. Apple's service manuals suggest running their diagnostic software at this point, but it did not come up with any defects.

If you've ever used Apple Hardware Test on a computer that doesn't boot up, then you understand how underpowered and inaccurate these tools can be. What's available to service providers is only slightly more powerful than Apple Hardware Test, but generally is equally unhelpful.

Kernel panics are tough to pin down, so the best approach is always to strip a machine down to a minimal configuration inside, and add parts back one by one. If the problem persists with the minimal configuration, it's time to order a logic board. In this case, I added back the hard drive, optical drive, and AirPort card before the problem resurfaced. A known We know how you love Apple's "Get a Mac" ads with John<br>Hodaman and Justin Long. So, here are all 66 TV spots (plus the<br>Hodaman and Justin Long. So, here are all 66 TV spots (plus the

# *Diverse, Funky Flash Drives —*

*Gigantic USB Flashdrive Roundup: You won't BELIEVE some of the stuff we found that can be plugged into your computer's USB port!*

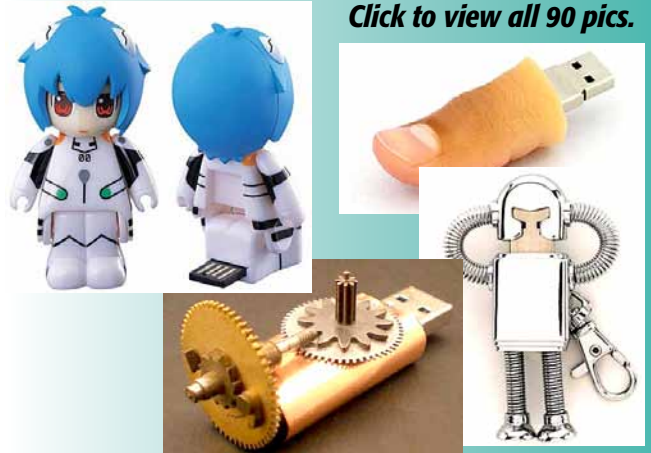

# *Surround Sound-Enable Your MacBook*

#### *Setting up DVD Player for multi-channel digital sound— from an article on Consumer Electronics Net-Desktops by Dave Nagel*

*Most of you out there are probably unaware of this. But aside from being a speed demon when it comes to pro applications, Apple's MacBook and MacBook Pro also happen to be pretty handy hubs for home theater applications. And this includes playback of DVDs with full digital surround sound output— including pass through of DTS audio.*

#### The digital-out port

Here's the part that you might not be aware of: Recent Mac models, including the MacBook and MacBook Pro, have a line-out port that serves two purposes. On the one hand, it can be used as a headphone jack that works with any ol' regular headphones with a 1/8" miniplug. On the other hand, that exact same port is also capable of delivering a fully digital optical signal via fiber.

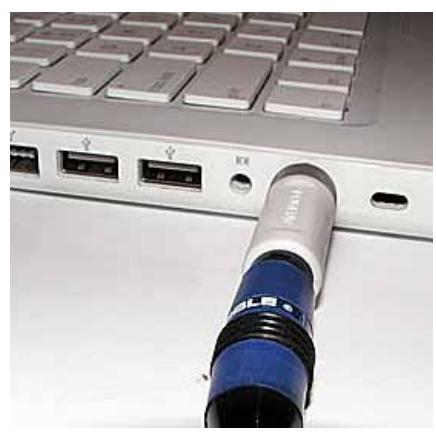

The signal that the MacBook sends out is encoded. And that means that you can hook your MacBook up to your home theater receiver, which will then decode the signal, just as if you were playing your DVDs through a set-top DVD player.

This capability is built into every MacBook, MacBook Pro and Intelbased Mac system on the market right now. The only thing you'll need, as you would with any DVD player, is the right kind of cable to connect it up with your surround receiver.

In the case of MacBooks, iMacs and Mac Minis, that cable is a mini-Toslink to Toslink cable. These are available widely, and you should be able to pick one up for about \$30 (for a six-foot Toslink cable with a mini-Toslink adapter.) In my case, I use a Belkin adapter, which came with a six-foot cable. But I needed a longer cable, so I just removed the mini-Toslink adapter from the Belkin cable and attached it to my Monster Cable cable. In case you're interested, you'll find my review of this Belkin adapter by clicking here.

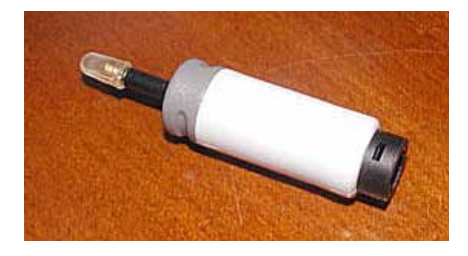

Plug the mini-Toslink end into your MacBook add the Toslink end into your surround receiver. (Receivers vary, so I'll leave it up to you to figure out how to select the right input on the receiver.)

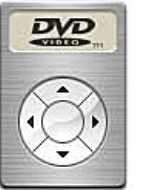

### Setting up DVD Player

Now, in order to get your MacBook to output digital sound to your receiver, you'll need to do a little

setup. So go into your Applications folder and launch DVD Player.

Once it's launched, open up DVD Player's preferences (DVD Player > Preferences).

There, click on the button labeled Disc Setup. By default, the Audio Output is set to "System Sound Output." *See photo at top of next column.*

And, if you do not have a mini-Toslink cable connected to your MacBook, this will be your only option. However, once you plug

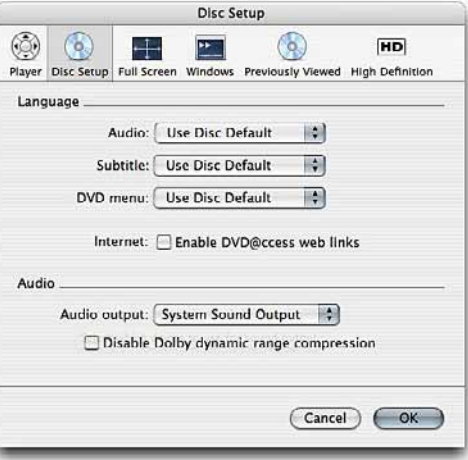

that puppy in, anther option will become available: "Digital Out – Built-in Output."

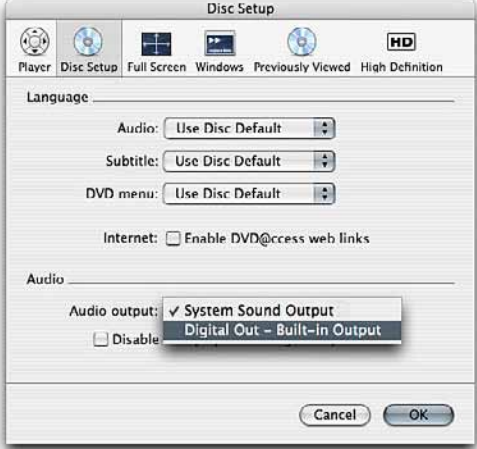

Select this option to enable playback through your Toslink cable to your surround receiver.

At this point, you may or may not need to restart your computer. (You'll know, if DVD Player doesn't work properly.)

Once this is done, you're ready to go. Insert a DVD, and the digital signal will be passed through to your receiver via the Toslink cable, and you'll be able to hear your DVD's audio the way it was meant to be heard.  $\blacksquare$ 

*Funny Sign: As seen near the tracks of the Newcastle Tramway Authority: "Touching Wires Causes Instant Death. \$200 Fine"*

# OCALA MACINTOSH USER GROUP — MEETING MINUTES: January 12, 2010— Preliminary

The meeting was called to order by president NC Sizemore at 7:00 PM.

Announcements and Introductions: Welcome to our visitors; Bob Adams, Terry and Nancy Wright, Russ and Jean Bohm and Elaine Smith. NC announced that Phil Davis and Tim Rankin were dealing with illness (Phil his own, Tim's his plants). There has been a good response to the survey, but ideas for programs and presenters would be greatly appreciated. The idea of having password protected access to member's profiles on the website was discussed and agreed to by a show of hands from the majority of those in attendance.

NC read a letter of appreciation from the Salvation Army thanking us for our donation of \$175.00.

**Secretary's Report:** The November minutes were accepted with no changes.

**Treasurer's Report:** Judy Rankin stated that as of  $1/12/2010$  the bank balance before meeting expenses was \$ 1200.78.

**Program Topic:** *Using Bento* -- SPEAKER: Earl Satterfield, OMUG member

#### Program Highlights:

- •Bento 3, by FileMaker is one of many personal database programs available. The list cost for the program is \$49.00, but many similar, though less powerful, programs (shareware) can be found on Version Tracker.
- •Earl did a great job of leading us through the ins and outs of the program, with a sample Home Inventory which he created.
- •An advantage of Bento is that it features an extensive library of templates in which users create fields that may be changed, edited or deleted according to their personal needs. It has security features that allow encrypting of sensitive information. It will import information from Address Book as well as iCal events and tasks and iPhoto.
- •Bento 3 can also be used for health records, maintenance records, as a party planner, to catalog user names and passwords, document a wine collection and more. The primary reason for using Bento, or any Home Inventory program, is to be prepared in the event you need to file an insurance claim. You can record, cost, location, replacement value, depreciation, make and model numbers. when and where purchased. serial numbers, incorporate item photos and receipt copies, in short, any information you wish. The more complete the record, the better chance of recovery from the insurance company should a loss occur.

Earl also mentioned ScreenCastsonLine.com where you can download tutorials if you want to learn about programs. Cost was \$50.00 for a one year subscription year but may have increased.

NC read several Tech Tips regarding cleaning your computer, backing up, etc which have been posted to the OMUG website by Phil Davis.

It was also suggested that some meeting presentations which may be too long to cover in one meeting session could be split over a couple of meetings in order to more fully cover the material.

**50/50 Drawing:** Complimentary raffle tickets were given to all in attendance. The drawing was held for a choice group of prize items, among them a gift card for dinners, a small case, and an Apple cap.

Attendance: Twenty-six members and six guests were in attendance. Please welcome new members joining: Russ and Jean Bohm. Also joining was Elaine Smith. Guests included Terry Wright and his wife Nancy, also attending, Bob Adams.

Meeting adjourned at 9:00 PM. *A big thank you to members that helped gather chairs and move tables at the meeting's end.*

*Respectfully Submitted, Nancy Kirby, OMUG Secretary*

# OMUG TREASURER'S REPORT — JANUARY 2010

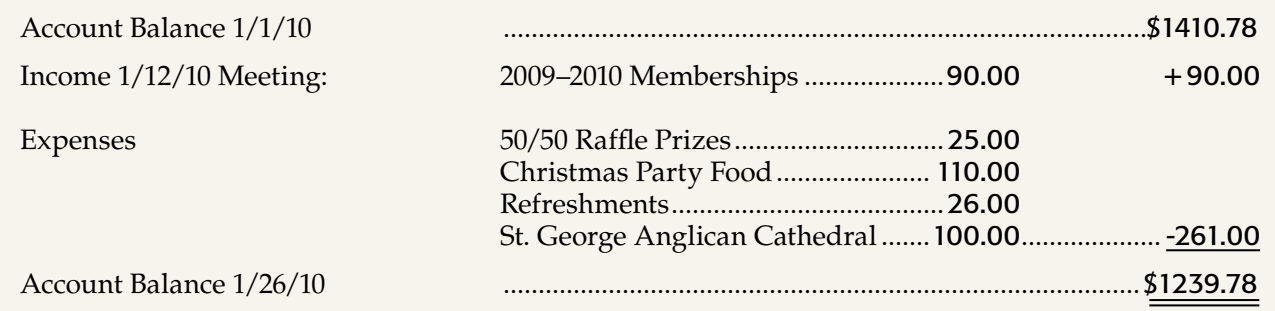

*Respectfully submitted by Judy Rankin for Clint Jones, Treasurer*

#### OMUG Meeting Information—

The Ocala Mac User Group meets on the 2nd Tuesday of the month at the following location to the southeast of Ocala:

#### St. George Anglican Cathedral— Parish Hall 5646 SE 28th St, Ocala, FL (352) 624-0112

[See www.ocalamug.org for a map to the location.](http://www.ocalamug.org)

### OMUG Board of Directors—

President– N.C. Sizemore [ncsizemore@gmail.com](http://www.ocalamug.org) • 291-8778 Vice President– Philip Davis [davistech@gmail.com](http://www.ocalamug.org) • 369-8432 Secretary– Nancy Kirby nkirby1944@embarqmail.com Treasurer– Clint Jones [jonesgins@aol.com](http://www.ocalamug.org) • 351-9236 Member-at-Large– Bob Docteur [docteurr@aol.com](http://www.ocalamug.org) • 624-0524 Member-at-Large– Judy Rankin [judyrankin@mac.com](http://www.ocalamug.org) • 821-2322 Member-at-Large– Al Sypher [aes@imageocala.com](http://www.ocalamug.org) • 237-9501 Past President, Ambassador– Tim Rankin [rank.tim@gmail.com](http://www.ocalamug.org) • 821-2322

> *Photoshop Elements 2.0 was used throughout this tutorial. It is also applicable to later versions. [Click here to go the online](www.google.com/accounts/PurchaseStorage) [tutorial and have fun!](www.google.com/accounts/PurchaseStorage)*

# Mac Users Helping Mac Users—

OMUG volunteers will try to help you with your computer and software problems. Please add your name to this list if you are willing to share your expertise with other OMUG members. General Mac Problems – Tim Rankin [rank.tim@gmail.com](http://www.ocalamug.org) • 821-2201 Print Shop or Print Explosion – Judy Rankin [judyrankin@mac.com](http://www.ocalamug.org) • 821-2322 AppleWorks or MS Word – Curtiss Besley cbesley@mac.com • 266-6760 General Mac Problems; Web Design Philip Davis [davistech@gmail.com](http://www.ocalamug.org) • 369-8432

### OMUG Assignments—

Assist. Secretaries - Sally Smyth, Shelley Sizemore

- Assist. Treasurer Judy Rankin
- Fifty-Fifty Raffle Earl Satterfield

Membership – Judy Rankin [judyrankin@mac.com](http://www.ocalamug.org) • 821-2322 Newsletter – Al Sypher

[aes@imageocala.com](http://www.ocalamug.org) • 237-9501

Refreshments – Shirley Steiner & Joan Espenship

Sunshine Lady - Virginia Baldwin [vbaldwin@atlantic.net](http://www.ocalamug.org) • 629-6308 Webmaster - Philip Davis [ocalamug@gmail.com](mailto:ocalamug%40gmail.com?subject=Q%26A%20question) • 369-8432

*Photoshop Elements Tip*

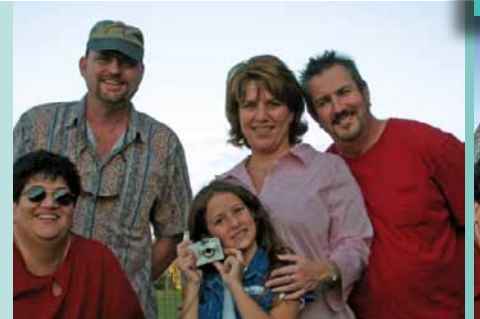

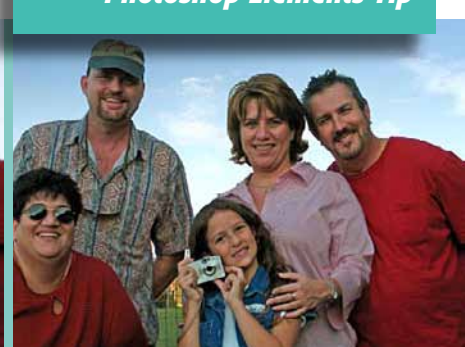

This is the image we will be starting with. The photo with our new sky, all blended & tweaked!

# *Fixing a bad sky— from the About.com website by Sue Chastain*

I don't know about you, but I often get pictures where the sky is dull or washed out. Sometimes it can't be helped since we cannot always control the weather for the day, or the time of day. This is a perfect opportunity to use photo editing software to replace the sky in your picture. Whenever you're out and about on a nice day, try to remember to snap a few pictures of different types of skies, for just this purpose.